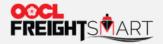

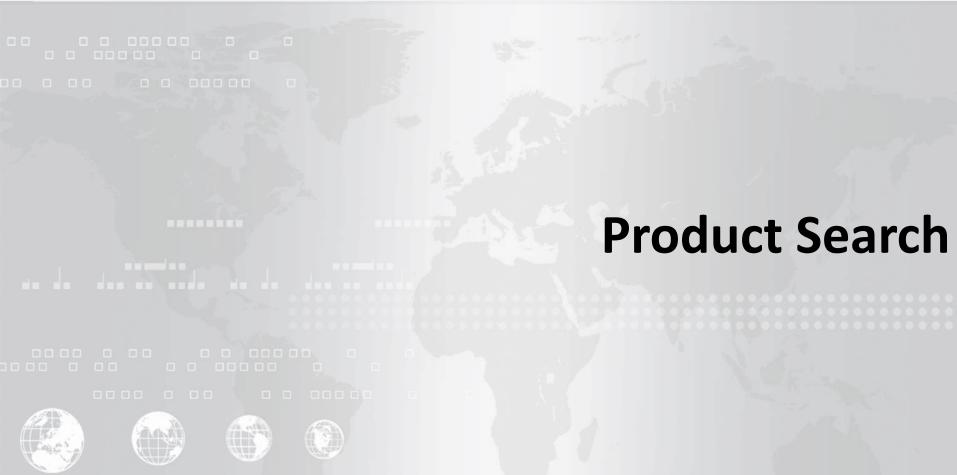

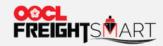

## Step 1 Click "E-Spot"

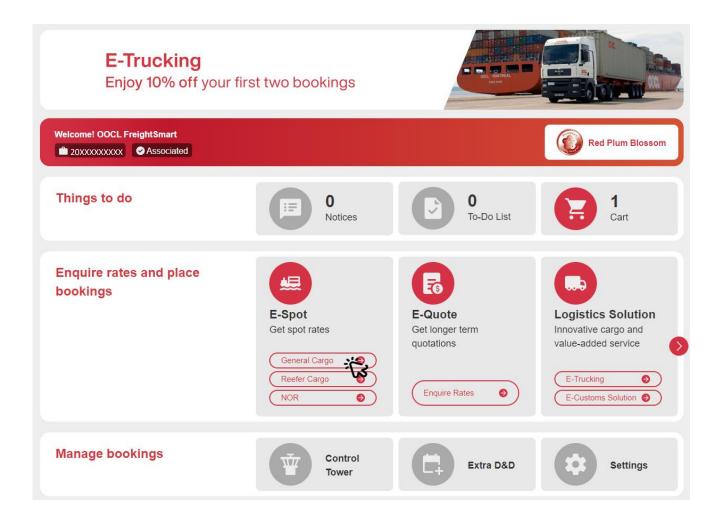

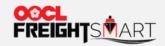

Step 2 Specify Requirement(s) to speed up Product Search

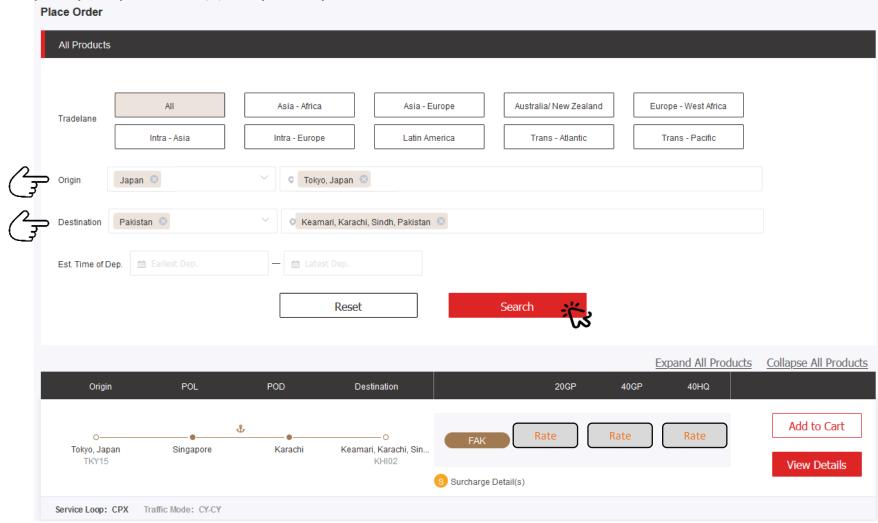

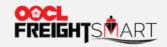

## Step 3 Proceed to "View Details" or "Add to Cart" for Pending the Purchase Decision

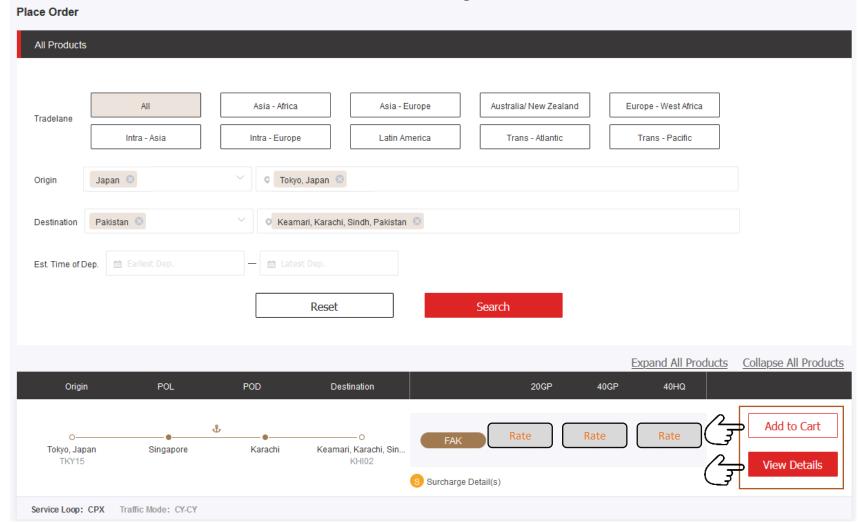

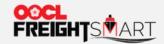

## Step 4a Click "View Rates" to Check Detailed Shipment Information

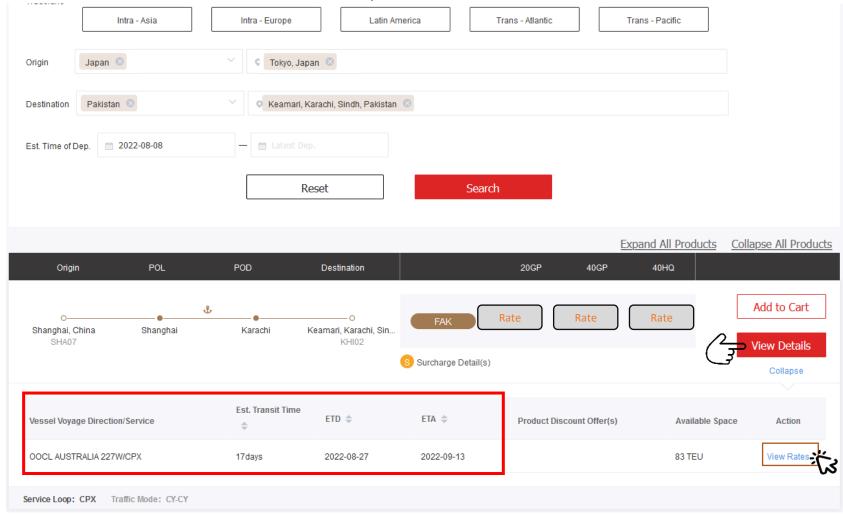

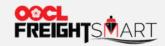

## Step 4b Get Notified if Targeted Vessel is Out of Available Space

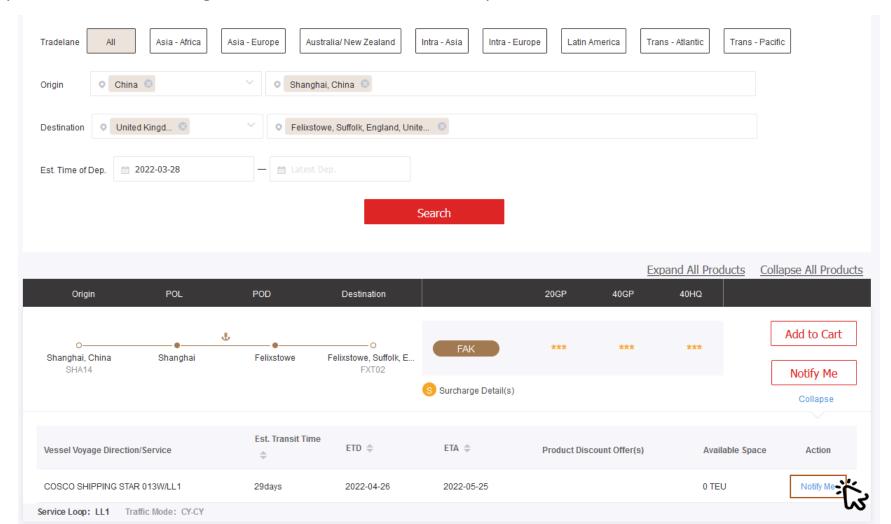